## **Ui Theming**

E' possibile impostare un Tema Ui agli elementi della Form. Come :

- **ui-corner-all:** Effetto arrotondato in entrambi i lati.
- **ui-corner-left:** Effetto arrotondato solo sul lato sinistro
- **ui-corner-right:** Effetto arrotondato solo sul lato destro
- **ui-corner-bl:** Effetto arrotondato solo all'angolo in basso a sinistra
- **ui-corner-br:** Effetto arrotondato solo all'angolo in basso a destra
- **ui-corner-tl:** Effetto arrotondato solo all'angolo in alto a sinistra
- **ui-corner-tr:** Effetto arrotondato solo all'angolo in alto a destra
- **ui-corner-top:** Effetto arrotondato solo agli angoli superiori
- **ui-corner-bottom:** Effetto arrotondato solo agli angoli inferiori
- **ui-widget-header:** (imposta l'oggetto come da intestazione, Es. Se si utilizza un tema che ha l'intestazione di sfondo Blu si avrà lo stesso effettto ecc..
- **ui-state-default:** ( Sfondo definito da tema , sfumato )
- **ui-widget-content:** (Classe contenitore, contorni e sfondo definito dal tema.)
- **ui-state-highlight:** Effetto highlight (evidenziato)
- **ui-state-error:** Effetto Bordo e testo Rosso
- **ui-state-error-text:** Solo testo rosso.
- **ui-state-disabled:** Imposta il testo in grigio-trasparente come se fosse disabilitato.
- **ui-priority-primary:** imposta il testo usato nell'oggetto in grassetto, dando quindi evidenza e importanza ad esso.
- **ui-priority-secondary:** imposta il testo usato nell'oggetto semi trasparente per dargli meno importanza

## **Esempio**

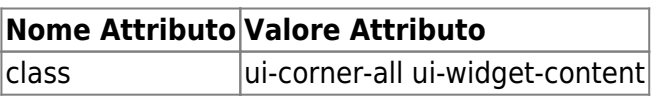

Possono essere utilizzati in tutti gli elementi della form.

From: <https://wiki.nuvolaitalsoft.it/>- **wiki**

Permanent link: **[https://wiki.nuvolaitalsoft.it/doku.php?id=sviluppo:ui\\_theming](https://wiki.nuvolaitalsoft.it/doku.php?id=sviluppo:ui_theming)**

Last update: **2018/03/19 10:45**

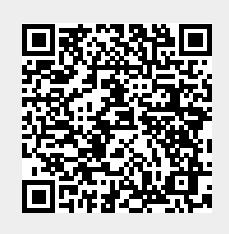